## pushTAN: الإعداد الأولي

لا تبدأ عملية التسجيل الموضحة أدناه حتى تتلقى <17>خطاب التسجيل<17/> و <23>بيانات الدخول<23/> الخاصة بك للخدمات المصرفية عبر الإنترنت (رقم PIN الخاص بالفتح واسم تسجيل الدخول). إذا قمت بتحويل الإجراء السابق إلى pushTAN، فستحتفظ ببيانات الوصول المعتادة. وإلا فستتلقى خطاب PIN منفصلاً بالبريد يحتوي على بيانات الوصول الجديدة الخاصة بك.

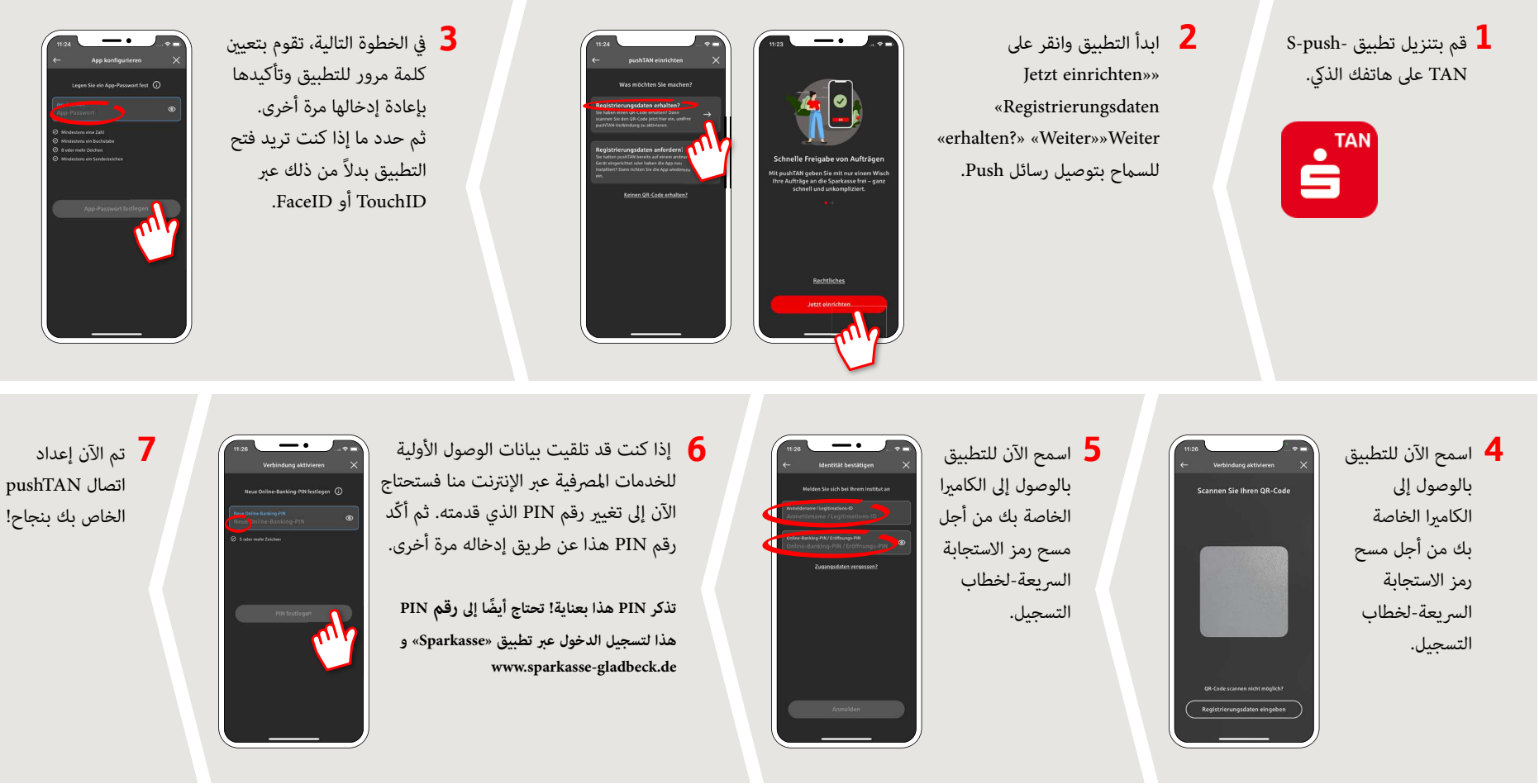

**www.sparkasse-gladbeck.de**

 $S_{\text{parkasse}}$ Gladbeck

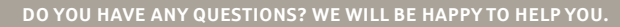

Central service call number: You can contact us under **02043/271-0 Mon – Fri from 8 am – 6 pm**.

Further information about the Sparkasse app is available at: **www.sparkasse-gladbeck.de**

## **YOU CAN ALSO CONTACT US AT:**

**Online banking support for private customers**Telephone: **02043/271-386**Available: **Mon – Fri from 8 am – 6 pm**